# Dell Latitude E6220 Informações sobre configuração e recursos

# Sobre as Advertências

ATENÇÃO: uma ADVERTÊNCIA indica um potencial de danos à propriedade, risco de lesões corporais ou mesmo risco de vida.

## Vista frontal e traseira

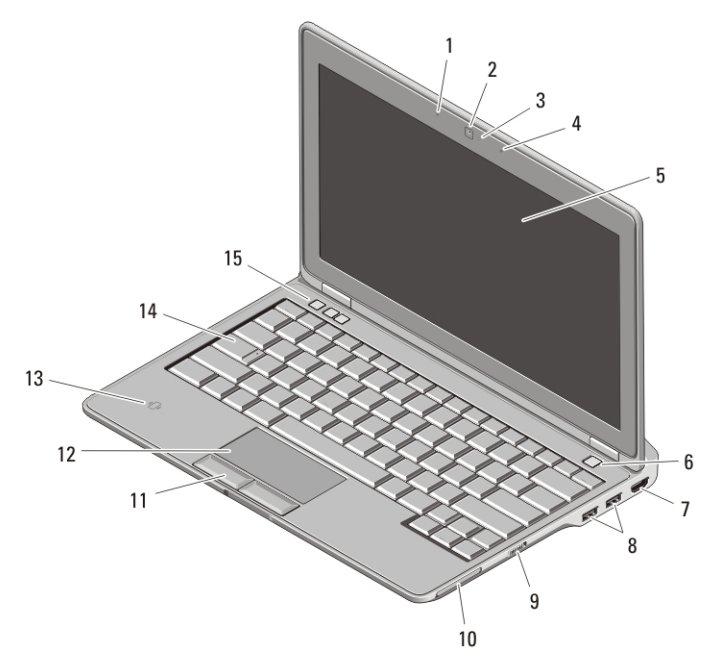

#### Figura 1. Vista frontal

- 1. microfone
- 2. câmera (opcional)
- 3. luz de status da câmera (opcional)
- 4. microfone (opcional)
- 5. tela

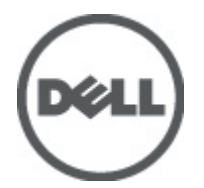

- 6. botão liga/desliga
- 7. conector HDMI
- 8. conectores USB 2.0 (2)
- 9. chave do dispositivo de rede sem fio

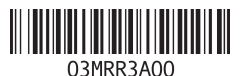

Modelo normativo Regulatory Model: P15S 2011 – 03

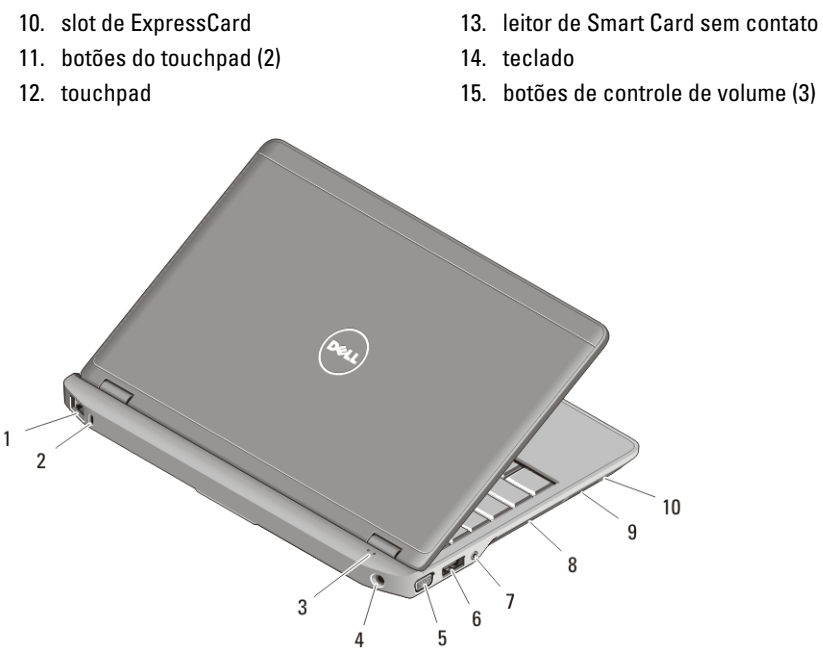

#### Figura 2. Vista traseira

- 1. conector de rede
- 2. slot do cabo de segurança
- 3. luzes de status do dispositivo
- 4. conector de alimentação
- 5. conector VGA
- 6. conector eSATA/USB 2.0
- 7. conector de áudio
- 8. aberturas de ventilação
- 9. leitor de cartão de memória Secure Digital (SD)
- 10. leitor de Smart Card

ATENÇÃO: não bloqueie, não introduza objetos e nem permita o acúmulo de poeira nas aberturas de ventilação. Não coloque o computador ligado em ambientes com pouca ventilação (como pastas fechadas). O bloqueio do fluxo de ar pode danificar o computador ou causar incêndio. O ventilador é acionado quando o computador esquenta. O ruído produzido é normal e não indica que o ventilador ou o computador esteja com algum problema.

## Configuração rápida

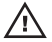

ATENÇÃO: Antes de começar qualquer procedimento descrito nesta seção, leia as informações de segurança fornecidas com o computador. Para obter informações adicionais sobre as práticas recomendadas, consulte o site www.dell.com/ regulatory\_compliance.

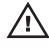

ATENÇÃO: O adaptador CA funciona com tomadas elétricas do mundo todo. No entanto, os conectores de alimentação e as réguas de energia variam de acordo com o país. O uso de um cabo incompatível ou a conexão incorreta do cabo à régua de energia ou à tomada elétrica pode causar incêndio ou dano ao equipamento.

CUIDADO: Ao desconectar do computador o cabo do adaptador CA, segure-o pelo conector, e não pelo fio, e puxe-o com firmeza, mas com cuidado, para não danificá-lo. Quando você enrolar o cabo do adaptador CA, certifique-se de seguir o ângulo do conector no adaptador CA para evitar danificar o cabo.

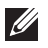

NOTA: Alguns dispositivos podem não estar incluídos, se você não tiver feito o pedido dos mesmos.

**1.** Conecte o adaptador CA ao respectivo conector no computador e à tomada elétrica.

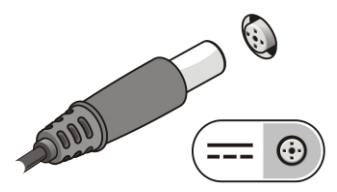

Figura 3. Adaptador CA

**2.** Conecte o cabo de rede (opcional).

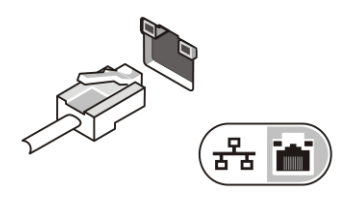

Figura 4. Conector de rede

**3.** Conecte os dispositivos USB, como mouse e teclado (opcional).

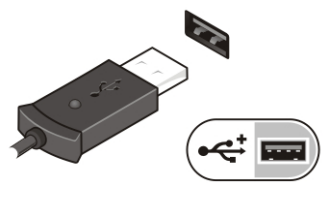

#### Figura 5. Conector USB

**4.** Abra a tela do computador e pressione o botão liga/desliga para ligar o computador.

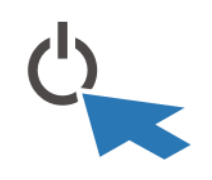

#### Figura 6. Botão liga/desliga

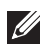

**NOTA:** É recomendável que você ligue e desligue o computador pelo menos uma vez antes de instalar qualquer placa ou de conectar o computador a um dispositivo de acoplamento ou a outro dispositivo externo, por exemplo, uma impressora.

## Especificações

**NOTA:** As ofertas podem variar de acordo com a região. As especificações a seguir fornecidas com o computador são apenas aquelas exigidas por lei. Para obter mais informações sobre a configuração do seu computador, clique em **Iniciar**  $\rightarrow$  Ajuda e suporte e selecione a opção para ver as informações sobre o computador.

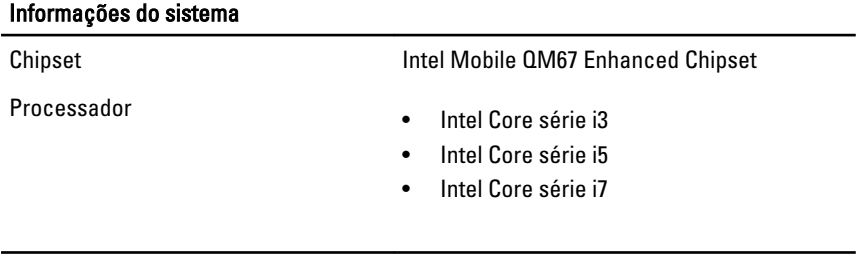

#### Vídeo

Tipo de vídeo integrado

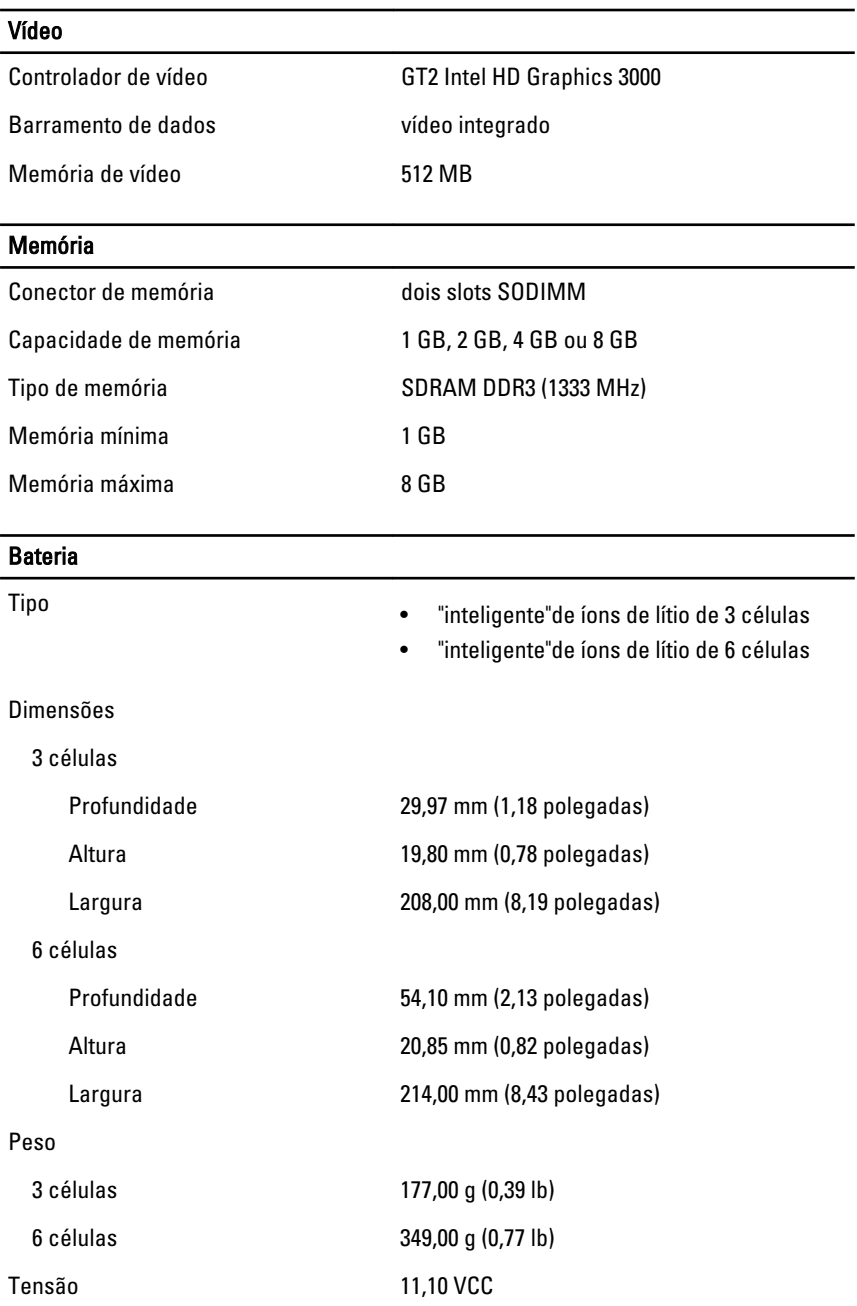

#### Bateria

Faixa de temperatura:

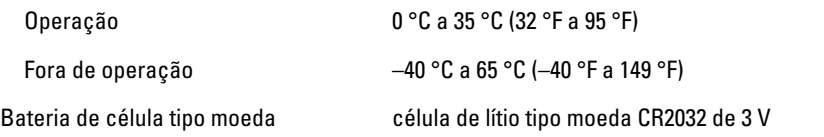

## Adaptador CA

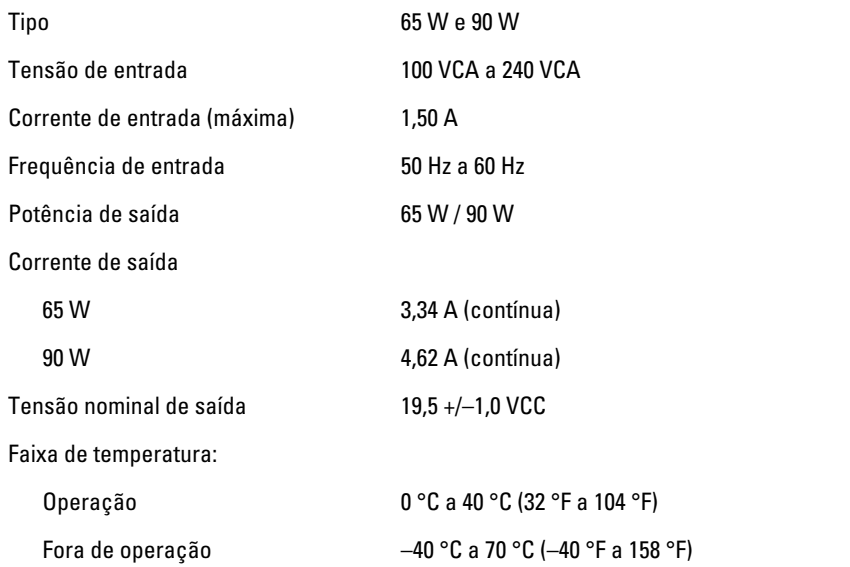

## Características físicas

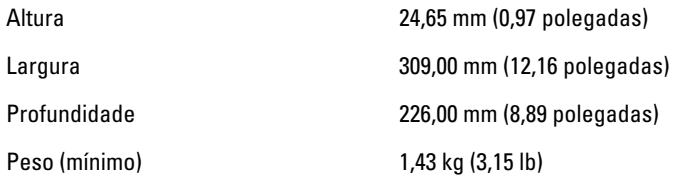

## Requisitos ambientais

Temperatura:

Operação 10 °C a 35 °C (50 °F a 95 °F)

#### Requisitos ambientais

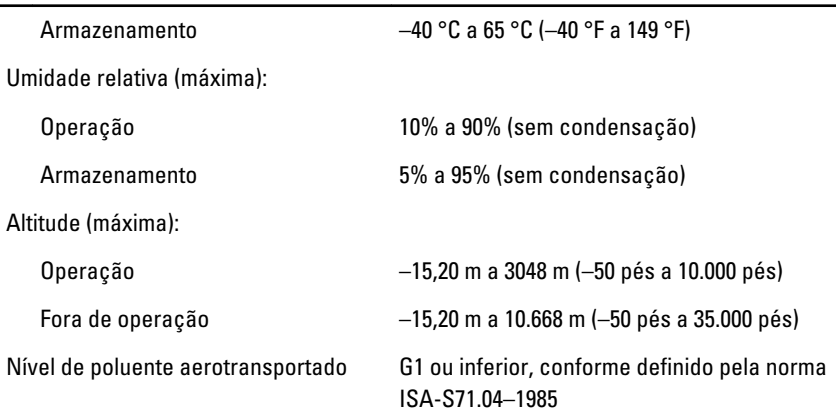

## Como encontrar mais informações e recursos

Consulte os documentos sobre segurança e normalização que foram fornecidos com seu computador e também o site de conformidade normativa em **www.dell.com/regulatory\_compliance** para obter mais informações sobre:

- Práticas de segurança recomendadas
- Certificação de normalização
- Ergonomia

Consulte **www.dell.com** para obter informações adicionais sobre:

- Garantia
- Termos e condições (somente para os EUA.)
- Contrato de licença do usuário final

**As informações contidas nesta publicação estão sujeitas a alterações sem aviso prévio. © 2011 Dell Inc. Todos os direitos reservados.**

É terminantemente proibida qualquer forma de reprodução destes materiais sem a permissão por escrito da Dell Inc.

Marcas comerciais usadas neste texto: Dell™, o logotipo DELL, Dell Precision™, Precision ON™,ExpressCharge™, Latitude™, Latitude ON™, OptiPlex™, Vostro™ e Wi-Fi Catcher™ são marcas comerciais da Dell Inc. Intel®, Pentium®, Xeon®, Core™, Atom™, Centrino® e Celeron® são marcas registradas ou marcas comerciais da Intel Corporation nos Estados Unidos e em outros países. AMD® é marca registrada e AMD Opteron™, AMD Phenom™, AMD Sempron™, AMD Athlon™, ATI Radeon™ e ATI FirePro™ são marcas

comerciais da Advanced Micro Devices, Inc. Microsoft®, Windows®, MS-DOS®, Windows Vista®, o botão de iniciar do Windows Vista e Office Outlook® são marcas comerciais ou marcas registradas da Microsoft Corporation nos Estados Unidos e/ou em outros países. Blu-ray Disc™ é marca comercial de propriedade da Blu-ray Disc Association (BDA) e licenciada para uso em discos e players. A marca com a palavra Bluetooth® é marca registrada e de propriedadae da Bluetooth® SIG, Inc. e qualquer uso de tal marca por parte da Dell Inc. é feito sob licença. Wi-Fi® é marca registrada da Wireless Ethernet Compatibility Alliance, Inc.

Os demais nomes e marcas comerciais podem ser usados nesta publicação como referência às entidades que reivindicam essas marcas e nomes ou a seus produtos. A Dell declara que não tem interesse de propriedade sobre marcas e nomes que não sejam os seus próprios.